#### **SPARC 2.0 User Guide – Delegated Correspondent**

The link to login is **sparc.archome.com** 

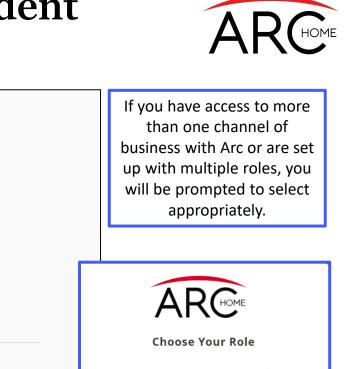

| Loan Officer   | $\rightarrow$ ] Choose |
|----------------|------------------------|
| Loan Processor | $\rightarrow$ ] Choose |
| Secondary      | $\rightarrow$ ] Choose |
| Post Closer    | →] Choose              |
| ←] Sign Out    | :                      |
|                |                        |

Login with the credentials you were provided by Arc Home

Welcome to

**SPARC 2.0** 

For help with login credentials, please email SPARCassist@archome.com. If you know your username but have forgotten your password, click the "FORGOT PASSWORD?" link for support.

ARC

Username

Password

Login to your account

LOGIN

FORGOT PASSWORD?

### **SPARC 2.0: Homepage**

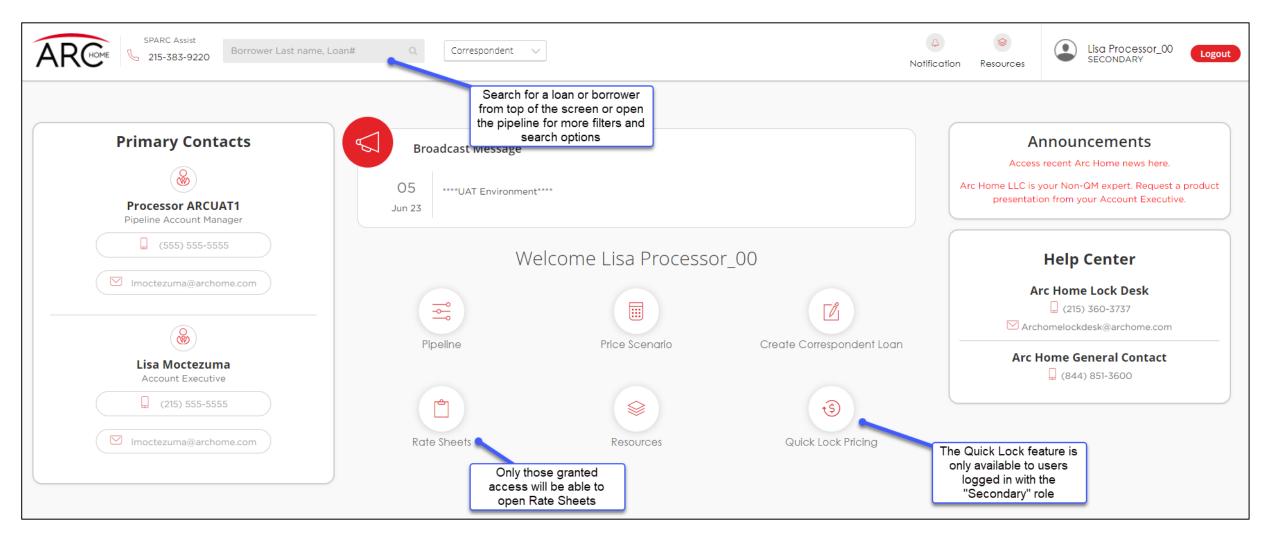

### **SPARC 2.0: Pipeline**

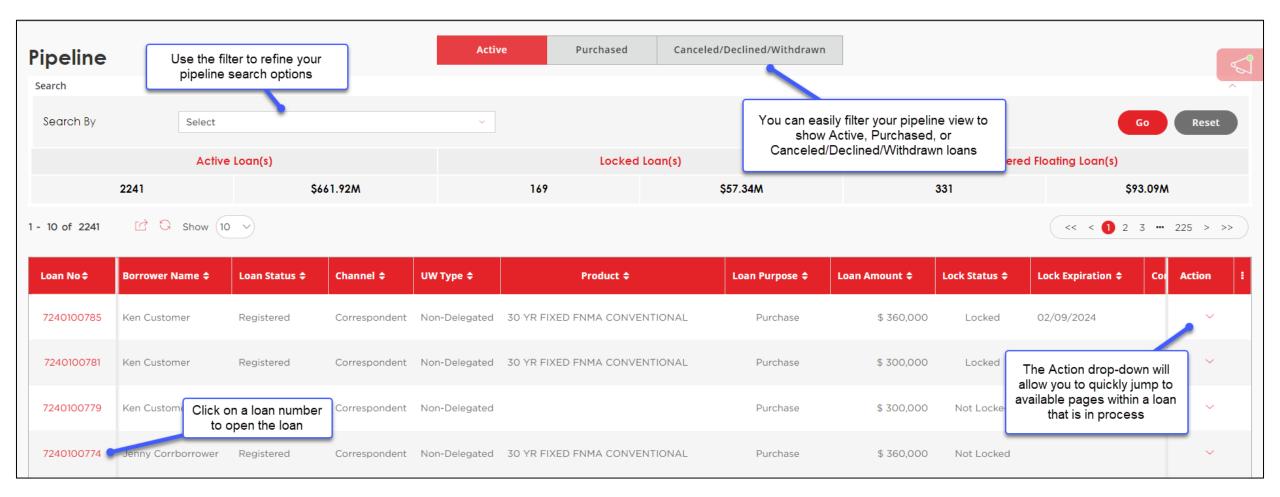

### **SPARC 2.0: Loan Status Tracker**

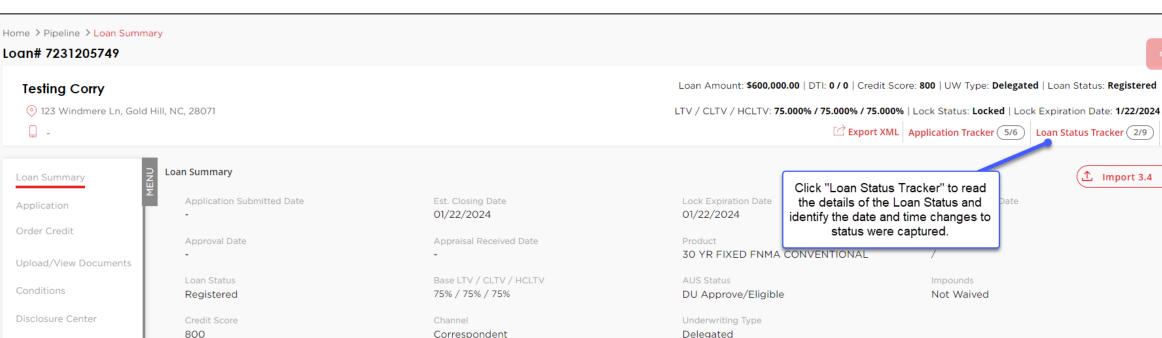

Loan# 7231205749

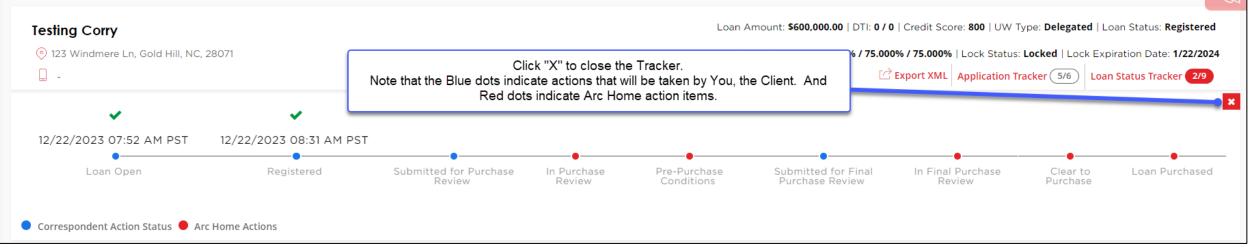

### **SPARC 2.0: Loan Summary Correspondent Contact Information**

| Loan Summary           | Loan Summary                        |                                            |                          |                                            |                                           | ① Import 3.4 >>  |  |
|------------------------|-------------------------------------|--------------------------------------------|--------------------------|--------------------------------------------|-------------------------------------------|------------------|--|
| Application            | Application Submitted Date          | Est. Closing Date 02/25/2024               |                          | Lock Expiration Date                       | Last Disclosur<br>-                       | e Date           |  |
| Order Credit           | Approval Date                       | Appraisal Received D                       | Date                     | Product<br>30 YR FIXED ACCESS ALTERNATE IN | DTI<br>ICOME 33.417 / 36.4                |                  |  |
| Pricing 🗸 🗸            | -                                   | -                                          |                          | SO TR FIXED ACCESS ALTERNATE IN            | COME 33.417 / 36.4                        | 10               |  |
| Upload/View Documents  | Loan Status<br>Loan Open            | Base LTV / CLTV / H<br>71.869% / 71.869% / |                          | AUS Status<br>None/Not Submitted           | Impounds<br>Not Waived                    |                  |  |
| Conditions             | Credit Score                        | Channel                                    |                          | Underwriting Type                          |                                           |                  |  |
| AUS                    | 732                                 | Correspondent                              |                          | Non-Delegated                              |                                           |                  |  |
| Disclosure Center      |                                     |                                            |                          |                                            |                                           |                  |  |
| Borrower Closing Costs | Borrower And Employment Information |                                            | Jenny Corrborrower       | 🙎 Justin Corr                              | borrower                                  | ~                |  |
|                        |                                     |                                            |                          |                                            |                                           |                  |  |
|                        | Loan and Property Info              | Mortgage Type Ap                           | plied For : Conventional | Subject Property                           | Address : 3 Bristle CT, Repton, AL, 36475 |                  |  |
|                        |                                     |                                            |                          |                                            |                                           |                  |  |
|                        | ↑ Correspondent Contact Information |                                            |                          |                                            |                                           |                  |  |
|                        |                                     |                                            |                          |                                            |                                           |                  |  |
|                        | Loan Officer                        | <u>Re-assign</u>                           | Corr. Processor          | Re-assign                                  | Secondary                                 | <u>Re-assign</u> |  |
|                        | Judy Ellis                          |                                            | Judy Ellis               |                                            | Judy Ellis                                |                  |  |
|                        | 856-761-6864                        |                                            | 856-761-6864             |                                            | 856-761-6864                              |                  |  |
|                        | jellis@archomeloans.com             |                                            | jellis@archomeloans.com  |                                            | jellis@archomeloans.com                   |                  |  |
|                        | Post-Closer                         | <u>Re-assign</u>                           | Lender Account Executive |                                            | Pipeline Account Manager                  |                  |  |
|                        | Judy Ellis                          |                                            | ArcUAT1 AcctExec1        |                                            | Processor 2 ARCUAT2                       |                  |  |
|                        | 856-761-6864                        |                                            | (555) 555-5555           |                                            | (555) 555-5555                            |                  |  |
|                        | jellis@archomeloans.com             |                                            | jellis@archomeloans.com  |                                            | unk@archomeloans.com                      |                  |  |

You can reassign your company contacts from this screen and identify certain Arc Home contacts.

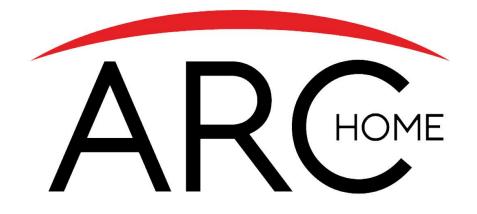

### Quick Lock

NOTE: If you are approved to submit Delegated and Non-Delegated loans to Arc Home, the Quick Lock function will only accept **Delegated** loans at this time.

### **SPARC 2.0: Quick Lock Pricing**

NOTE: Pricing Access of any kind is only available to users logged in with the "Secondary" role.

| A       | SPARC Assist<br>Borrower Last name, Loan# | ٩                                                                                                    | 5                                  | A Solution Resources         | sparcplus demolo<br>Loan Officer | Logout   |
|---------|-------------------------------------------|----------------------------------------------------------------------------------------------------|------------------------------------|------------------------------|----------------------------------|----------|
| →<br>@  | Price Scenario                            | Each required field has a red asterisk to indicate<br>the data is required.<br>Work your way down the screen, entering data<br>into each field, then click "Search" to find eligible<br>products and pricing. |                                    |                              |                                  |          |
| ==<br>  | Loan Information                          | HINT: use the tab key to quickly move through the fields.                                                                                                    |                                    |                              |                                  |          |
| Ľ       | Purpose of Loan •                         | Base Loan Amount •                                                                                                    | Impound Type •                     | <u> </u>                     |                                  |          |
| ×<br>\$ | Appraised Value •                         | 2nd Financing Yes No                                                                                                    | BB3 LTV/CLTV/HCLTV                 |                              |                                  |          |
|         | Property Information                      |                                                                                                    |                                    |                              |                                  |          |
|         | Zip •                                     | City •                                                                                                    | State *                            | County *                     |                                  | ~        |
|         | In Rural Area?                            | Property Use * Primary Residence                                                                                                    | Has Non Occupant Co-Borrower       | Property Type •<br>SFR       |                                  | <u> </u> |
|         | Structure Type •<br>Detached ~            | Is Seasonal Property?                                                                                                    | New Construction                   | Area Median Income<br>© 0.00 |                                  |          |
|         | Borrower Information                      |                                                                                                    |                                    |                              |                                  |          |
|         | Citizenship •<br>US Citizen ~             | Estimated Credit Score •                                                                                                    | Self Employed (Jumbo Only)? Yes No |                              |                                  |          |
|         | Monthly Income*                           | Total Amount of Assets Owned •                                                                                                    |                                    |                              | Se                               | earch    |

Once you click "Search," you will be taken to the Price Results page, where you will see more details about eligible and ineligible programs.

### **SPARC 2.0: Pricing – Results**

| e: Rates shown in red are ex<br>exceeds the MAX DTI / No Ir<br>0 YR FIXED CONFORM | icome          | oorrower's non-financed settlement charges,    |               |                | Eligible Programs Inel                 | igible Programs |            | You can locate ineli<br>and the reasons fo<br>clicking the second<br>the scre | r ineligibility by<br>tab at the top of |               | Compare        | Expand       |
|-----------------------------------------------------------------------------------|----------------|------------------------------------------------|---------------|----------------|----------------------------------------|-----------------|------------|-------------------------------------------------------------------------------|-----------------------------------------|---------------|----------------|--------------|
| Product Name<br>80 YR FIXED FNMA CONV                                             | ENTIONAL       |                                                | Rate<br>6.000 |                | Pric<br>100                            | e<br>1.176      |            | P & I<br>3,597.30                                                             |                                         | DTI<br>45.992 |                | /            |
| - 20 of 20                                                                        |                |                                                |               |                |                                        |                 |            |                                                                               |                                         | 1             | Show All 🗸     | <b>1</b> → H |
| Pin                                                                               | Float/Register | Register/Lock                                  | Rate          | Price          | Payment                                | ITO             | APR        | Closing Costs                                                                 | Cash To Close                           |               | Reserve Months |              |
|                                                                                   | Ē              | ÷                                              | 6.000         | 100.176        | 3,597.30                               | 45.992          | 6.034      | \$2,200.00                                                                    | \$202,200.00                            |               | 298.0          |              |
|                                                                                   | B              | ê 💊                                            | 6.125         | 100.632        | 3,645.66                               | 46.130          | 6.160      | \$2,245.83                                                                    | \$202,245.83                            |               | 297.1          |              |
|                                                                                   | H              | ĉ                                              | 6.250         | 100.644        | 3,694.30                               | 46.269          | 6.286      | \$2,291.67                                                                    | \$202,291.67                            |               | 296.2          |              |
|                                                                                   | B              | A                                              | 6,375         | 101.086        | 3,743.22                               | 46.409          | 6.412      | \$2,337.50                                                                    | \$202,337.50                            |               | 295.3          |              |
|                                                                                   | B              | â                                              | <u>6.500</u>  | 101.490        | 3,792.41                               | 46.550          | 6.538      | <u>\$2,383.33</u>                                                             | \$202,383.33                            |               | 294.4          |              |
| R FIXED NONCONF                                                                   | ORMING         |                                                | Click th      | e correspondir | ng icon to Float an                    | d Register or L | ock and    |                                                                               |                                         |               |                |              |
| duct Name<br>YR FIXED ACCESS AGE                                                  | NCY PLUS       |                                                | Register.     |                | e prompted to pro<br>mplete your Quick |                 | nformation | P & I<br>3,941.57                                                             |                                         | DTI<br>46.976 |                |              |
| duct Name<br>YR FIXED ACCESS CLEA                                                 | AN SLATE       | By clicking on a produc                        |               |                | Pric<br>99.1                           |                 |            | P & I<br>3,941.57                                                             |                                         | DTI<br>46.976 |                |              |
| duct Name<br>YR FIXED EDGE AGENO                                                  | CY PLUS        | name, the rate stack wil<br>expand, as you see | Rate<br>7.000 |                | Pric<br>99.1                           |                 |            | P & I<br>3,991.81                                                             |                                         | DTI<br>47.119 |                |              |
| oduct Name<br>) YR FIXED ELITE AGENO                                              |                | above                                          | Rate<br>7.875 |                | Pric<br>99.1                           |                 |            | P & 1<br>4,350.42                                                             |                                         | DTI<br>48.144 |                |              |

Click a Rate to see the details for the pricing. Once you Float or Lock, you will be taken to a pop-up window where you will provide details about the borrower to complete the Quick Lock.

### **SPARC 2.0: Complete the Quick Lock**

You are required to complete the fields identified with an asterisk:

- Borrower First Name
- Borrower Last Name
- Date of Birth
- Subject Property Street Address

#### NOTE: The SSN is optional

Please read the agreement, check the box to indicate, "I Agree" and then click the button to "Confirm."

Your lock will be confirmed, and a loan will be created. The appropriate member of your team can now find that loan in the pipeline and proceed with uploading the 3.4 file, uploading the documents package, and submitting to Arc Home.

| Click confirm to loc                                                                                                    | k this loan. Note by doir                                | ng so you may lose edit access                                                        |
|----------------------------------------------------------------------------------------------------|----------------------------------------------------------|---------------------------------------------------------------------------------------|
| Product Name<br>30 YR FIXED FNMA                                                                                                    | CONVENTIONAL                                             |                                                                                       |
| Note Rate<br>6.000                                                                                                    | Lock Days<br>30                                          | Lock Expiration Date 02/09/2024                                                       |
|                                                                                                    | case pricing will apply if t<br>u are unsure about the c | he lock is broken. Register now<br>losing date.                                       |
| WARNING:                                                                                                    |                                                          |                                                                                       |
| MAX DTI 50%, PLEA                                                                                                    | ASE VERIFY LOAN MEETS                                    | APPLICABLE DTI GUIDELINES.                                                            |
|                                                                                                    |                                                          |                                                                                       |
| Borrower Informa                                                                                                    | ation                                                    |                                                                                       |
|                                                                                                    |                                                          |                                                                                       |
|                                                                                                    |                                                          | rrower Last Name *                                                                    |
| Alice                                                                                                    |                                                          |                                                                                       |
| Borrower First Name<br>Alice<br>Date of Birth *<br>D1/01/1975                                                                               |                                                          | stmer                                                                                 |
| Alice<br>Date of Birth *<br>D1/01/1975                                                                                                    | Tir SS                                                   | stmer                                                                                 |
| Alice<br>Date of Birth *<br>D1/01/1975<br>Subject Property Street /                                                                         | Tir SS                                                   | stmer                                                                                 |
| Alice                                                                                                    | Tir SS                                                   | stmer                                                                                 |
| Alice Date of Birth D1/01/1975 Subject Property Street 23 N Main Street Agreement: Rates are subject multiple times thr confirmation is ba  | Address *                                                | stmer<br>N<br>ce and proy fluctuate                                                   |
| Alice Date of Birth D1/01/1975 Subject Property Street I23 N Main Street Agreement: Rates are subject multiple times thr confirmation is ba | Address *                                                | stmer<br>N<br>ce and p by fluctuate<br>ecciptor a lock<br>ibjil y parameters and does |

### **SPARC 2.0:** After a Quick Lock

After a loan has been registered or locked via the Quick Lock feature, a user will need to access the loan from the Pipeline view and proceed with the 3.4 MISMO import.

This can be found on the Loan Summary or the Application page:

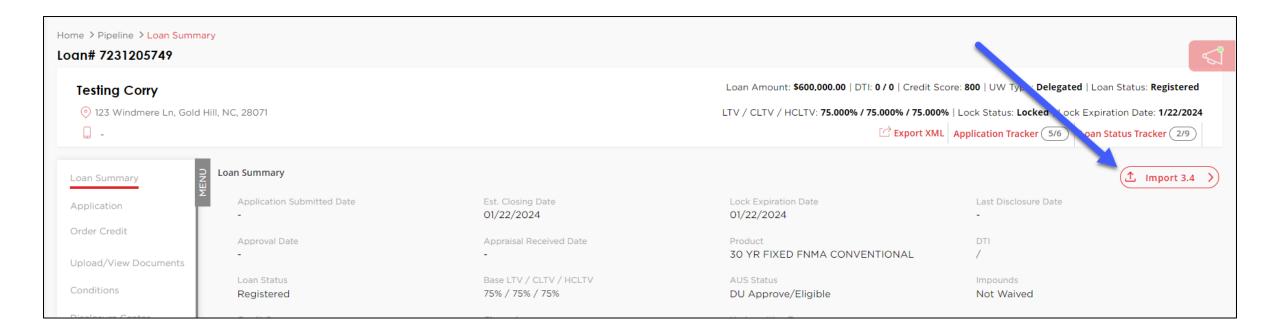

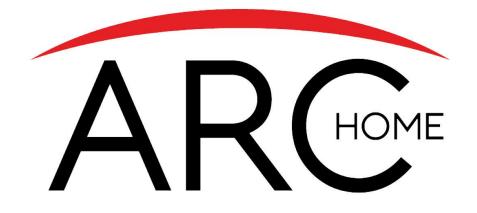

## Loan Submission Process (Previously Locked or Registered)

### **SPARC 2.0: Loan Submission**

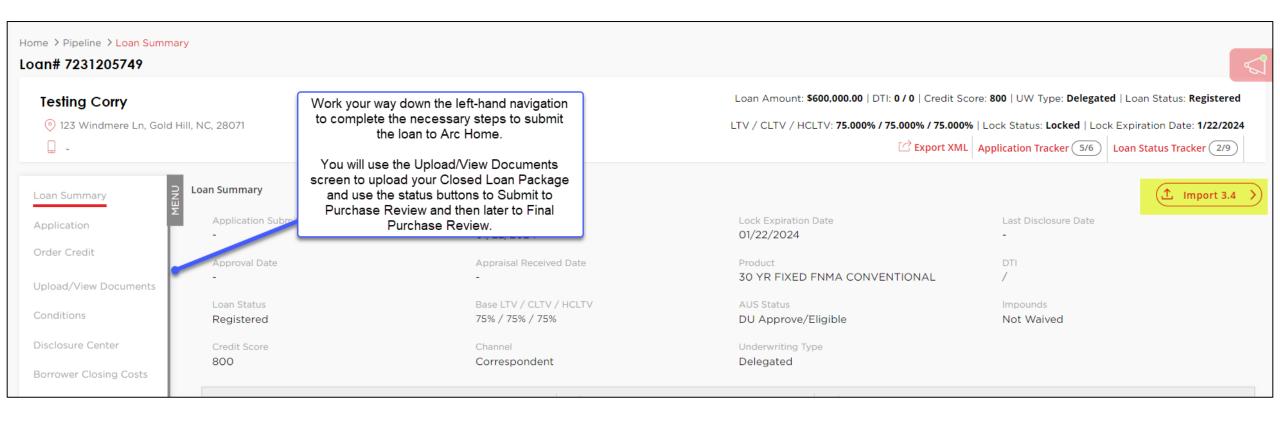

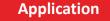

(Import your 3.4 file and validate your URLA data)

View/Upload Documents (Upload your Initial Credit Package)

Submit to Purchase Review

Manage any Conditions and Submit to Final Purchase Review

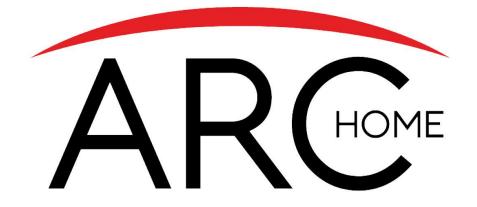

## **Full Loan Submission Process**

### SPARC 2.0: Submit Closed Loan to Arc Home

- 1. Create New Correspondent Loan from the home page
- 2. Import your 3.4 file and associate required contacts for your loan
- 3. Navigate to the Loan Summary Screen > Loan & Property Info and confirm/complete the LenderLoan Number. This number will match the Lender Case number listed on the Note.
- 4. Click "Order Credit" to manually enter your borrower(s) credit scores
- 5. Click"Pricing" then click "Pricing Input" to validate loan information, complete mandatory fields, verify the Underwriting Type = Delegated , then Search program options.
- Note: You will only have access to the Pricing Screen if you are logged in as a Secondary user
- 6. Register or Lock your loan by clicking the corresponding icon
- Upload your origination, credit and closing packages to Upload/View Documents screen, being careful to identify the correct Document Folder> 001 Corr Initial Docs > Document Type Initial Closed Loan Package. Click "Upload" at the bottom of the screen to upload your docs.
- 8. Click button **"Submit to Purchase Review**" when you are ready to send your loan to the setup team and then onto the Purchase Review team. **(Loan MUST be locked and Demographics and Declarations MUST be complete to advance status)**
- 9. If conditions are placed on the loan resulting from the Compliance or Credit/Legal Review, upload all "Prior to Purchase" conditions in the **Conditions** section of your loan
- 10. Click the button "Submit to Final Purchase Review"
- 11. The loan reviewer will review documentation uploaded. Once all Prior to Purchase conditions are reviewed and accepted the loan will move to "In Final Purchase Review."
- 12. The loan reviewer will verify that all conditions related to receipt of the Original Collateral are cleared. The loan will be moved to "Clear to Purchase".
- 13. Status will be updated to "Loan Purchased". This will indicate the wire has been disbursed. A copy of the Purchase Advice will be available in the Upload/View Documents screen, on the View Documents tab under the Corr Purchase Documents Folder in the Doc Type Corr Purchase Advice by the Post Closer

(Import your 3.4 file and capture your Lender Loan Number )

Application

Order Credit Manually enter your borrower's credit Pricing – Secondary Role (input the fields to generate pricing and register or lock your loan) Upload Documents

(Upload your Closed Loan Package and Submit to Purchase Review) Manage Conditions

Submit to Final Purchase Review (Manage Conditions)

### **SPARC 2.0: Create New Loan**

| Home > Pipeline > Loan Summa<br>Loan# 7240100333                                                | ary                                                                                                    |                                                                                                    |                                                                                                    |                                                                                                    |              |
|-------------------------------------------------------------------------------------------------|----------------------------------------------------------------------------------------------------|----------------------------------------------------------------------------------------------------|----------------------------------------------------------------------------------------------------|----------------------------------------------------------------------------------------------------|--------------|
| Alice Firstimer                                                                                 | lewark, DE, 19702                                                                                                    |                                                                                                    | Loan Amount: <b>\$341,250.00</b>   DT                                                                            | I: 0 / 0   Credit Score: 720   UW Type: Delegated   Loar<br>LTV / CLTV / HCLTV: 75.000% / 75.000% / 75.000%<br>C Export XML Application Tracker 5/6 Loan St |              |
| Loan Summary<br>Application<br>Order Credit<br>Pricing ~<br>Upload/View Documents<br>Conditions | Loan Summary<br>Work your way down the left-hand<br>panel to:<br>1) ensure your contacts are captured in<br>the Loan Summary screen<br>2) validate your application is accurate<br>and capture your Lender Loan Number<br>3) manually enter credit<br>4) use the Pricing screen to register or | Est. Closing Date<br>O2/18/2024<br>Appraisal Received Date<br>-<br>Base LTV / CLTV / HCLTV<br>75% / 75% / 75%<br>Channel<br>Correspondent | Lock Expiration Date<br>-<br>Product<br>-<br>AUS Status<br>DU Approve/Eligible<br>Underwriting Type<br>Delegated | Last Disclosure Date<br>-<br>DTI<br>/<br>Impounds<br>Not Waived                                                                                             | 1 Import 3.4 |
| Disclosure Center<br>Borrower Closing Costs                                                     | <ul> <li>Iock your loan</li> <li>5) upload your closed loan package<br/>and Submit to Purchase Review</li> <li>Borrower</li> <li>First Name</li> <li>Alice</li> <li>SSN</li> <li>XXX-XX-9991</li> <li>Revert to Saved</li> </ul>                                                               | Last Name<br>Firstimer<br>Email                                                                                                    | Add Co-Borrower                                                                                                  |                                                                                                    | Save to LOS  |

NOTE: The Pricing screen is only available to users logged in with the Secondary role. If you need assistance with your role or your access, please contact your company admin or <u>SPARCAssist@archome.com</u>

#### SPARC 2.0: Enter Lender Loan Number: Application > Loan Info

| Loan Summary           | Application Ken Customer ~                             |                                                       |            |                                 |              |             | Delete Borrower(s)             | 1 Import 3.4 |
|------------------------|--------------------------------------------------------|-------------------------------------------------------|------------|---------------------------------|--------------|-------------|--------------------------------|--------------|
| Application            |                                                        | ) E \$                                                | 6          | -                               | Ð            | Ò           |                                |              |
| Order Credit           | Borrower Info Employment/Income Assets,Liabilit        | ies and REO Loan Info Property Info E                 | Expenses   | Qualifying the Borrower         | Declarations | Demographic | Info Homeownership Ed          |              |
| Upload/View Documents  | Mortgage Loan Information                              |                                                       |            |                                 |              |             |                                |              |
| Conditions             | Loan Amount                                            | Loan Purpose                                          |            | Mortgage Type Applied For       |              |             | Note Rate                      |              |
| AUS                    | \$ 200,000.00                                          | Purchase ~                                            |            | Conventional                    |              | ~           | 4.250 %                        |              |
| Disclosure Center      |                                                        |                                                       |            |                                 |              |             |                                |              |
| Borrower Closing Costs | Loan Term (Months)<br>360                              | Mortgage Lien Type<br>First Lien                      |            | Amortization Type<br>Fixed Rate |              |             | Est. Closing Date<br>2/25/2024 | 1            |
|                        | Loan Features                                          | Terms in months<br>360                                |            | Interest Only                   |              |             |                                |              |
|                        |                                                        |                                                       |            | Prepayment Penalty              |              |             |                                |              |
|                        | Temporary Interest Rate Buydown                        | Lender Loan Number<br>12101176034<br>                 |            |                                 |              |             |                                |              |
|                        | Energy Improvement                                     |                                                       |            |                                 |              |             |                                |              |
|                        | Mortgage loan will finance energy-related improven     | nents.                                                |            |                                 |              |             |                                |              |
|                        | Property is currently subject to a lien that could tak | e priority over the first mortgage lien, such as a cl | ean energy | lien paid for through property  | / taxes.     |             |                                |              |

The **Lender Loan Number** must be entered in the Application screen. The field, which is highlighted above, can be found on the Loan Info tab. Be sure to save your changes before proceeding to the next screen.

### **SPARC 2.0: Manually Enter Credit**

| Home > Pipeline > Order Credit<br>Loan# 7240100333                                          | t                                                                                        |                                                                           |                                                                     |                   |                                                                                                    |   |
|---------------------------------------------------------------------------------------------|------------------------------------------------------------------------------------------|---------------------------------------------------------------------------|---------------------------------------------------------------------|-------------------|----------------------------------------------------------------------------------------------------|---|
| Alice Firstimer<br>830 Horseshoe Circle, N         .                                        | lewark, DE, 19702                                                                        |                                                                           |                                                                     | LT                | 0   Credit Sco. : 720   UW Type: Delegated   Loan Status: Loan Open           V / CLTV / HCLTV. 15,000% / 75.000% / 75.000%   Lock Status: None           Export XML         Applicativ. Tracker (5/6) |   |
| Loan Summary                                                                                | Application Alice Firstimer                                                              | ×                                                                         |                                                                     |                   | Manually Enter Credit Score                                                                                                    |   |
| Order Credit                                                                                | Credit Report                                                                            | _                                                                         |                                                                     |                   |                                                                                                    |   |
| Pricing  Pricing Input Rate Confirmation  Extend Rate Lock Upload/View Documents Conditions | Borrower Details<br>First Name<br>Alice<br>Last Name<br>Firstimer<br>Marital Status<br>- | MiddleName<br>-<br>Social Security N<br>XXX-XX-9991<br>Date Of Birth<br>- | Manual Credit Details<br>Borrower Credit Details<br>Experian<br>720 | Transunion<br>720 | EquiFax<br>720                                                                                                    | × |
|                                                                                             |                                                                                          |                                                                           | Manually enter the 3<br>scores than click<br>"Save"                 | Save              | Cancel                                                                                                    |   |

When you click the button to "Manually Enter Credit Score," the pop-up window will appear. Enter the scores and click "Save."

NOTE: if your borrower has derogatory credit or credit events that will impact eligibility or pricing, you will need to contact the <u>ArcHomeLockDesk@archome.com</u> to capture those details for accurate program selection and pricing.

### SPARC 2.0: Pricing Input (Requires Secondary Role)

| Price Loan                             |                                                 |                                                                                                    |                                  |
|----------------------------------------|-------------------------------------------------|----------------------------------------------------------------------------------------------------|----------------------------------|
| Loan Information                       |                                                 |                                                                                                    |                                  |
| Base Loan Amount*<br>\$ 272,000.00     | Impound Type *<br>Tax and insurance escrow      | Appraised Value •<br>\$ 340,000.00                                                                                        | Purchase Price*<br>\$ 340,000.00 |
| 2nd Financing Yes No                   | Base LTV/CLTV/HCLTV<br>80.000 / 80.000 / 80.000 | Fields with a Red Asterisk are required. Complete them all and click "Search" in the bottom right corner.                 |                                  |
| Property Information<br>Zip •<br>91502 | City•<br>Burbank                                | The fields are dynamic, and based on a selection<br>in one field, you may be prompted to complete an<br>additional field. | County •<br>Los Angeles          |
| In Rural Area?                         | Property Use •<br>Primary Residence             | Has Non-Occupant Co-Borrower                                                                                              | Property Type •<br>SFR ~         |
| Structure Type *<br>Attached           | Is Seasonal Property?                           | New Construction                                                                                                    | Area Median Income<br>\$ 0.00    |

You must be logged into SPARC with a "Secondary" user role to access the **Pricing** screens. If you do not see a Pricing option from the left-hand navigation, please logout and then log back in with your Secondary role or contact your company admin or <u>SPARCAssist@archome.com</u> for assistance with your level of system access.

### **SPARC 2.0: Float or Lock**

| i <mark>ce Lo</mark> an       | 1                                                                  |                                                       |                           |                          |                 |                   |       |                                                                         |                                     |               |              |
|-------------------------------|--------------------------------------------------------------------|-------------------------------------------------------|---------------------------|--------------------------|-----------------|-------------------|-------|-------------------------------------------------------------------------|-------------------------------------|---------------|--------------|
|                               |                                                                    |                                                       |                           | Eligi                    | ble Programs In | eligible Programs | 5     |                                                                         |                                     |               |              |
|                               | <mark>in red are expired</mark> , * - The cos<br>X DTI / No Income | ts displayed are the borrower                         | s non-finance             | d settlement cha         | rges,           |                   |       | If you do no<br>product of inter<br>view Ineligible F                   | est, you may                        | Compare       | Expand A     |
| 5 YR FIXED I                  | NONCONFORMING                                                      | expand                                                | a product r<br>d open the | full rate                |                 |                   |       | view Ineligible Products and<br>identify the reason for<br>ineligiblity |                                     |               |              |
| Product Name<br>15 YR FIXED A | CCESS CLEAN SLATE                                                  | Stack                                                 | (as seen 7.000            | below)                   |                 | rice<br>9.669     |       | P&I<br>1,797.66                                                         |                                     | DTI<br>21.076 | ~            |
| 0 YR FIXED I                  | NONCONFORMING                                                      |                                                       |                           |                          |                 |                   |       |                                                                         |                                     |               |              |
| Product Name<br>30 YR FIXED A | CCESS CLEAN SLATE                                                  | Float/Register or<br>Register/Lock by<br>clicking the | Rate<br>7.000             |                          |                 | rice<br>9.669     |       | P&I<br>1,330.60                                                         |                                     | DTI<br>17.763 | ^            |
| 1 - 34 of 34                  |                                                                    | corresponding ico                                     | 'n                        |                          |                 |                   |       |                                                                         | S                                   | show All 🗸    | <b>1</b> + H |
| Pin                           | Float/Register                                                     | Register/ ock                                         | Rate                      | Price                    | Payment         | DTI               | APR   | Closing Costs                                                           | Cash To Close                       | Reserve Monti | hs           |
|                               | E                                                                  | đ                                                     | <u>6.250</u>              | 96.763                   | 1,231.43        | 17.060            | 6.280 | \$3,375.00                                                              | \$129,175.00                        | 78.9          |              |
|                               | B                                                                  | -                                                     | 6.375                     | 97.388                   | 1,247.74        | 17.175            | 6.405 | \$3,387.50                                                              | \$129,187.50                        | 78.2          |              |
|                               | B                                                                  | Ð                                                     | 6.500                     | 97.951                   | 1,264.14        | 17.292            | 6.531 | \$3,400.00                                                              | \$129,200.00                        | 77.5          |              |
|                               | B                                                                  | Ð                                                     | <u>6.625</u>              | click a R                | 1280.62         | 17.409            | 6.657 | \$3,412.50                                                              | \$129,212.50                        | 76.9          |              |
|                               | B                                                                  | ٥                                                     | <u>6.750</u>              | see the p<br>detail cert | pricing 20      | 17.526            | 6.783 | \$3,425.00                                                              | \$129,225.00                        | 76.3          |              |
|                               |                                                                    |                                                       |                           |                          |                 |                   |       |                                                                         | k" if you need to<br>arch parameter |               | Bac          |

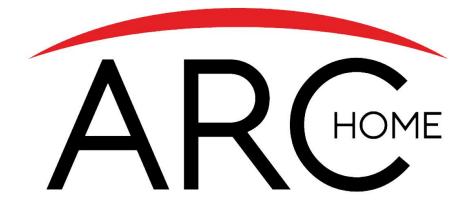

# **Upload Documents**

### **SPARC 2.0: Upload Documents**

| Upload / View Documents                               |                                              |                                 |                                                        |                                                               |
|-------------------------------------------------------|----------------------------------------------|---------------------------------|--------------------------------------------------------|---------------------------------------------------------------|
|                                                       |                                              | Upload Documents View Documents |                                                        |                                                               |
| Manually Upload Documents                             |                                              |                                 | 1 Select the Document Fold<br>Select the Document Type | er = 001 Corr Initial Docs<br>e = Initial Closed Loan Package |
| Please fill the below fields to upload the documents. |                                              |                                 |                                                        |                                                               |
| Document Folder<br>001 CORR INITIAL DOCS              | Document Type<br>INITIAL CLOSED LOAN PACKAGE | or Q Search                     |                                                        |                                                               |
| Applicant<br>Alice Firstimer                          | Comments                                     |                                 |                                                        |                                                               |
|                                                       | (Max 200 Characters)                         | ,                               | 2                                                      |                                                               |
| Accepted file formats: pdf,xml,xls,xlsx               |                                              |                                 | Drag & Drop or Choose a file from your Computer        | Note: Maximum total file size is 100 MB.                      |
|                                                       |                                              | Drag & Drop<br>or               |                                                        |                                                               |
|                                                       |                                              | Choose File                     |                                                        | 3                                                             |
|                                                       |                                              |                                 |                                                        | Once your<br>document has<br>been                             |
| List of Uploaded Documents                            |                                              |                                 |                                                        | selected, click<br>the "Upload"<br>button                     |
| Document Folder Document Type                         | Document Name                                | Applicant                       | Progress                                               | Delete                                                        |
|                                                       |                                              |                                 | Go back to pipeline Upload                             | Submit to Purchase Review                                     |

NOTE: You must **SUBMIT TO PURCHASE REVIEW** for your loan to move to the next status. You will later use this same screen to Submit to Final Purchase Review.

### **SPARC 2.0: View Documents**

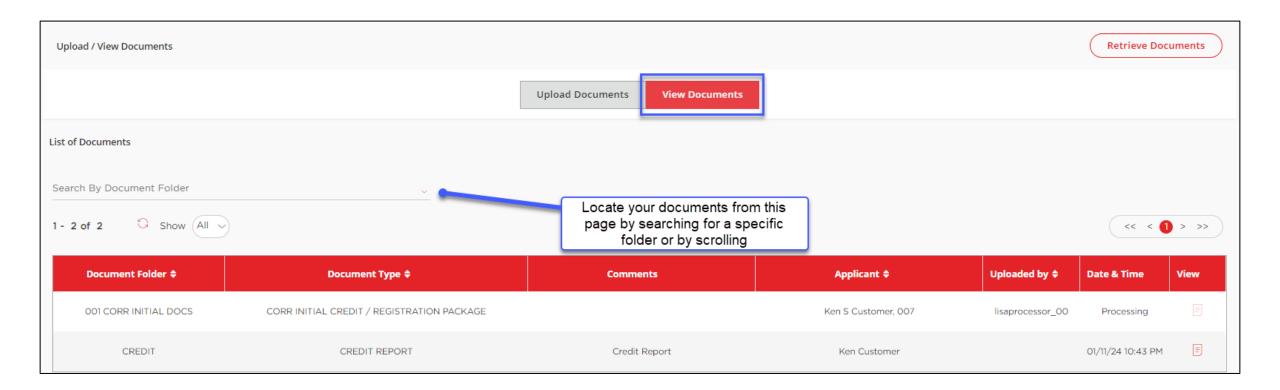

NOTE: You must **SUBMIT TO PURCHASE REVIEW** for your loan to move to the next status.

Please be aware that the Purchase Advice will only be visible to users logged in with the "Post Closer" role, and Pricing Registration Certificates and Lock Confirmations will only be visible to users logged in with the "Secondary" role. For assistance with your access, contact your company admin or <u>SPARCAssist@archome.com</u>.

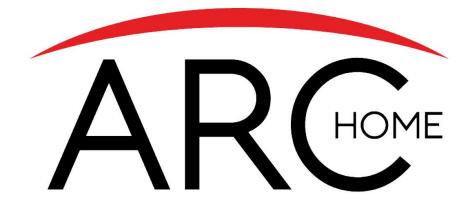

## **Conditions Management**

### **SPARC 2.0: Conditions Management**

| Home > Pipeline > Conditions                                                         | ŝ                                                                                                    |                               |                                                                                                    |                                                   |                                        |                                       |                              |                    |
|--------------------------------------------------------------------------------------|----------------------------------------------------------------------------------------------------|-------------------------------|----------------------------------------------------------------------------------------------------|---------------------------------------------------|----------------------------------------|---------------------------------------|------------------------------|--------------------|
| Ken Customer<br><ul> <li>21783 Twilight St, Ninil</li> <li>(989) 898-9898</li> </ul> | lchik, AK, 99639<br>bond.007@fanniemae.com                                                                   |                               |                                                                                                    | Open an ex                                        |                                        | all conditions or the most            |                              |                    |
| Loan Summary<br>Application                                                          | Conditions                                                                                                   |                               |                                                                                                    |                                                   |                                        | C *Export all Condition               | ons ) C Approv               | val Letter >       |
| Order Credit                                                                         | Status<br>All                                                                                                | ~                             | Category<br>All                                                                                                    | Assigned To<br>Anyone                             |                                        | ~                                     |                              |                    |
| Upload/View Documents                                                                |                                                                                                    |                               |                                                                                                    | Acceptable file type: pdf   Maximum tota          | al file size is 100 MB.   xls, xlsx an | d xml documents cannot be resolved in | SPARC. Please contact your A | AM with questions. |
| AUS                                                                                  | ID                                                                                                    |                               | ÷ Conditions                                                                                                    | Docs Required                                     | Status                                 | Upload Docs Document                  | s Action                     | More               |
| Disclosure Center<br>Borrower Closing Costs                                          | 1<br>Conditions can be                                                                                       | PRIOR TO<br>PURCHASE          | HOA fees have been entered on this<br>loan. Validate if a PUD rider will be<br>needed in the closing docs.                                      | CLOSING<br>DOCUMENTS:<br>PUD RIDER                | Active                                 | Drag & Drop<br>+ Previously Added     | Attach                       | ~                  |
|                                                                                      | accessed from the<br>left-hand navigation.<br>You will upload<br>documents using the<br>"Drag & Drop" or the | PRIOR TO<br>CLEAR TO<br>CLOSE | A fully executed condo questionnair<br>required. Based on the answers in th<br>questionnaire a full or limited condo<br>review may be required. |                                                   | Active                                 | Drag & Drop<br>+Previously Added      | Attach                       | ~                  |
| "+" and only click                                                                   | "+" and only click<br>"Attach" after you've<br>uploaded all                                                  |                               | 1                                                                                                    | 's important to "Submit to<br>all conditions have | been uploaded.                         |                                       |                              |                    |
|                                                                                      | documents.                                                                                                   |                               |                                                                                                    | (                                                 | Go back to pipeline                    | Email Account Manager                 | Submit to Condition          | n Review           |

Note: if you need to add more documents to a condition, you will be able to click "Re-activate" after attaching docs to reopen the condition attachment functionality. If you are not able to Re-activate a condition, please contact your Arc Home Account Manager or Loan Purchaser for support. You will use this same screen to later Submit to Final Purchase Review.

## **SPARC 2.0: Appraisal Condition Upload**

Note: XML Appraisal Documents cannot be uploaded to the Conditions page so must be uploaded to the **Upload/View Documents** Screen.

If you are uploading an XML formatted document:

- Upload to the Upload/View Documents Screen via the Upload Documents Tab, selecting Document Folder = Appraisal and Document Type = Appraisal (as seen below)
- Navigate to the **Conditions** Screen
- Associate the condition to a previously uploaded document and Attach to the condition

| Upload / View Documents                                                                                            |               |                                  |                                          |
|----------------------------------------------------------------------------------------------------|---------------|----------------------------------|------------------------------------------|
|                                                                                                    | Upload        | Documents View Documents         |                                          |
| Manually Upload Documents<br>Please fill the below fields to upload the documents.<br>Document Folder<br>APPRAISAL | Document Type | , or Q Search                    |                                          |
| Accepted file formats: pdf,xml,xls,xlsx                                                                            |               |                                  | Note: Maximum total file size is 100 MB. |
|                                                                                                    |               | Drag & Drop<br>or<br>Choose File |                                          |

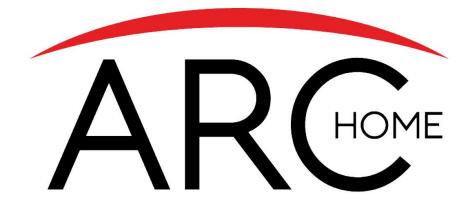

## Submit for Purchase Review

### **SPARC 2.0: Purchase Review**

| Loan Summary                                | Conditions    |                      |                                                                                                    |                                |                                        | (⊡ *E                             | xport all Condition  | ons )                        | l Letter >        |
|---------------------------------------------|---------------|----------------------|----------------------------------------------------------------------------------------------------|--------------------------------|----------------------------------------|-----------------------------------|----------------------|------------------------------|-------------------|
| Application<br>Order Credit                 | Status<br>All | Ca<br>~ Al           | tegory                                                                                                    | Assigned To<br>~ Anyone        |                                        | ~                                 |                      |                              |                   |
| Pricing  View Documents                     |               |                      |                                                                                                    | Acceptable file type: pdf   Ma | ximum total file size is 100 MB.   xls | s, xisx and xml documents c       | annot be resolved in | SPARC. Please contact your A | M with questions. |
| Conditions                                  | ID            |                      |                                                                                                    | Docs Required                  | Status                                 | ♥ Upload Docs                     | Documents            | Action                       | More              |
| Disclosure Center<br>Borrower Closing Costs | 1             | PRIOR TO<br>PURCHASE | Refinance Cash Proceeds Not To<br>Exceed: 1) 2% of the Ioan amount or \$<br>2000 whichever is less for DU Ioans,<br>and 2) 1% of the Ioan amount or \$ 200<br>whichever is greater for LP Ioans |                                | Resolved                               |                                   |                      | Re-activate                  | ~                 |
|                                             | 2             | PRIOR TO<br>PURCHASE | Residual income of \$2000 will be required for all loans with a debt-to-income ratio (DTI) greater than 43%.                                                                                    |                                | Resolved                               |                                   | =                    | Re-activate                  | ~                 |
|                                             | 3             | WARNING              | Refinance cash proceeds not to excee<br>2% of the loan amount or \$2,000.00<br>whichever is less                                                                                                | d                              | Active                                 | Drag & Drop<br>+ Previously Added | <b>9</b><br>=        | Attach                       | ~                 |
|                                             | _             |                      | DAPHNE DELEGATED: ACCOUNT ,<br>FROM CREDITOR mortgage, WITH<br>BALANCE \$320,000.00 HAS BEEN                                                                                                    |                                |                                        |                                   |                      |                              |                   |
|                                             |               |                      |                                                                                                    |                                | Go back to pipeline                    | Email Account N                   | lanager              | Submit to Final Purchase     | Review            |

Submit to Final Purchase Review from the Conditions screen of SPARC after uploading all final conditions. You will be able to track the progress from the Loan Status Tracker at the top of the screen.

| ✓                    | ✓                      | ✓                             | ✓                      | ✓                       | ✓                                   |                                          |                    |
|----------------------|------------------------|-------------------------------|------------------------|-------------------------|-------------------------------------|------------------------------------------|--------------------|
| 12/2024 08:15 AM PST | 1/12/2024 08:35 AM PST | 1/12/2024 08:53 AM PST        | 1/12/2024 09:00 AM PST | 1/12/2024 09:01 AM PST  | 1/12/2024 09:31 AM PST              |                                          |                    |
| •                    | •                      | •                             | •                      | •                       | •                                   | • • •                                    | •                  |
| Loan Open            | Registered             | Submitted for Purchase Review | In Purchase Review     | Pre-Purchase Conditions | Submitted for Final Purchase Review | In Final Purchase Review Clear to Purcha | ise Loan Purchased |

### **Arc Home: Information & Fees**

| Channel   | Product                                                                                                    | Funding<br>Fee | Tax<br>Service<br>Fee | Flood<br>Certification<br>Fee <sup>1</sup> | Collateral<br>Desktop<br>Analysis<br>(CDA) | Re-Underwrite<br>Fee | Condo<br>Questionnaire<br>Fee – Full<br>Review Only | Condo Review<br>Fee – Full Review<br>Only | TX 50(a)6 |
|-----------|----------------------------------------------------------------------------------------------------|----------------|-----------------------|--------------------------------------------|--------------------------------------------|----------------------|-----------------------------------------------------|-------------------------------------------|-----------|
|           | Conventional Conforming,<br>Government,<br>FNMA/FHLMC 30 YR<br>Fixed Investment &<br>FNMA/FHLMC 30 YR<br>Fixed Second Home | \$400          | \$85                  | \$13                                       | Not Applicable                             | Not Applicable       | Not Applicable                                      | Not Applicable                            | \$115     |
| Delegated | Access NQM<br>Edge NQM<br>Elite QM<br>Conv Investment Property<br>Foreign National                                         | \$795          | \$85                  | \$13                                       | Not Applicable                             | Not Applicable       | Not Applicable                                      | Not Applicable                            | \$115     |

<sup>1</sup>If the seller provides a Life of Loan SFHA Determination Certificate from Servicelink (except for Government) or CoreLogic Flood Services, the Flood Certification Fee does not apply. If the file does not include a Life of Loan SFHA Determination Certificate, or it is from a vendor other than CoreLogic, the fee will apply. See Chapter 9 for more information.

Please access current resources on our webpage at: <u>https://correspondent.archomellc.com/page/policies-forms-resources</u> The Correspondent Seller's Guide can be found here: <u>https://correspondent.archomellc.com/page/correspondent-policies</u>

### **Arc Home: Resources**

| Support Type                      | Phone                                         | Email                                                                                                    |
|-----------------------------------|-----------------------------------------------|----------------------------------------------------------------------------------------------------|
| Loan Submission Assistance        | 215-383-9220, Option 1                        | SPARCassist@archome.com                                                                                   |
| Technical Support                 | 215-383-9220, Option 2                        | ITHelpDesk@archome.com                                                                                    |
| Lock Desk                         | 215-360-3737                                  | ArcHomeLockDesk@archome.com                                                                               |
| Help with Loans in Process        | Your Account Manager or Account<br>Executive  | Please see your SPARC 2.0 homepage for details                                                            |
| Help with Purchase Review Process | Your Account Manager or Arc<br>Home Purchaser | Find the contact person's name and<br>contact details from within the loan,<br>in the Loan Summary screen |